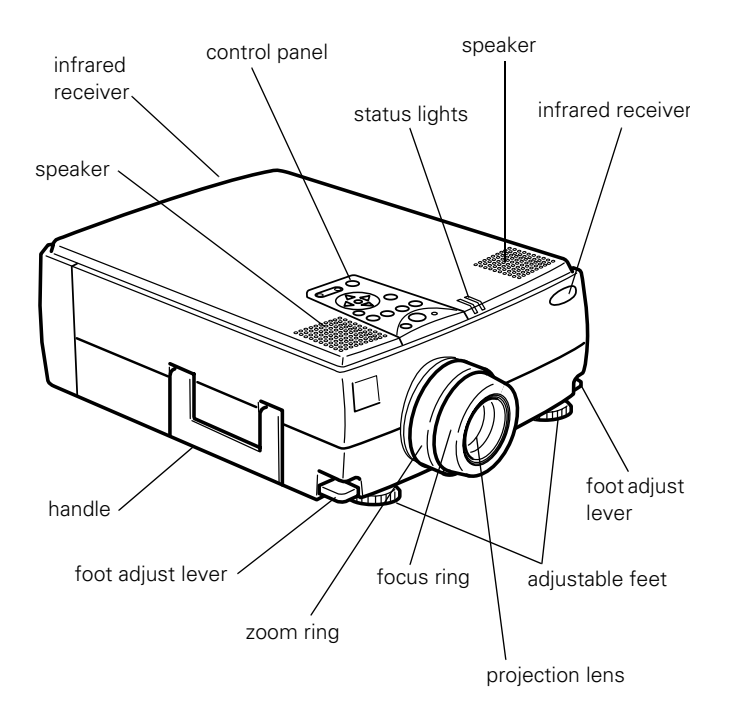

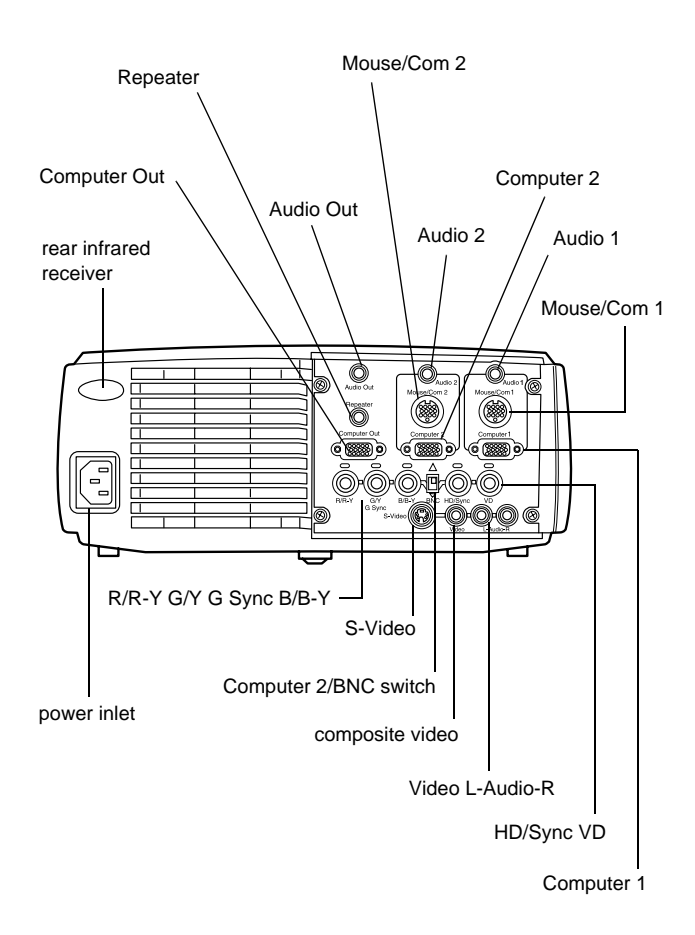

# **Projector Specifications**

# **General**

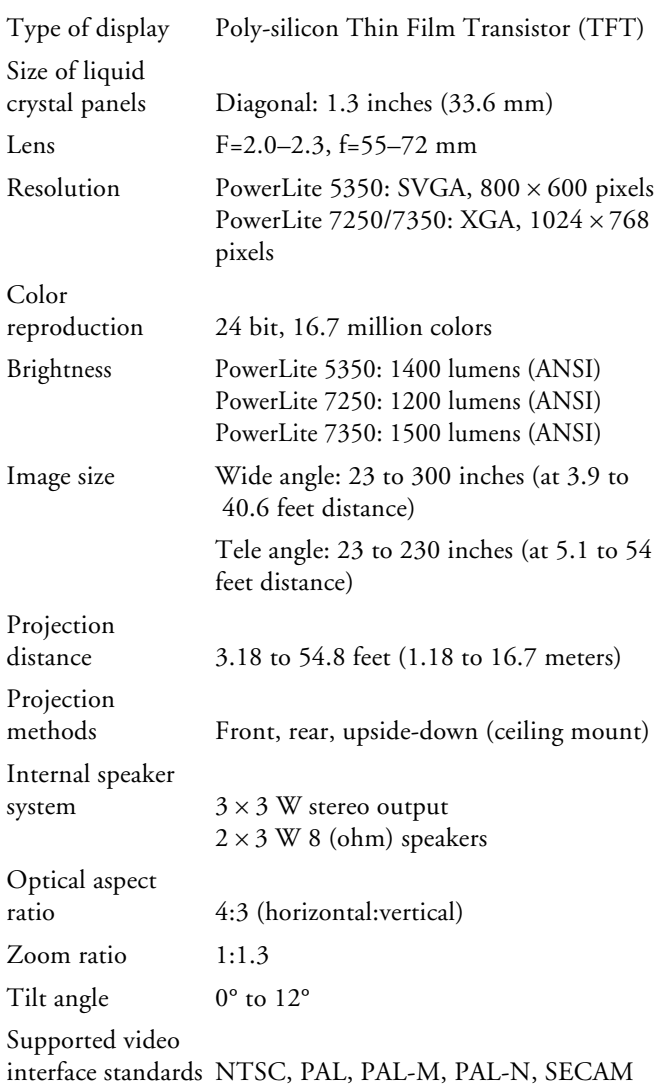

# **Projection Lamp**

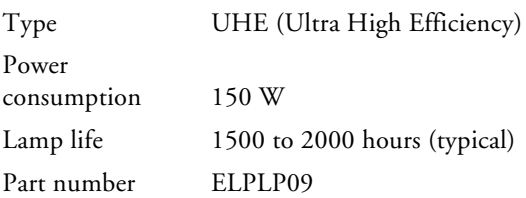

# **Remote Control**

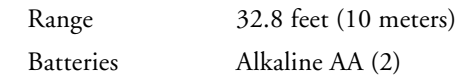

# **Mouse Compatibility**

Supports PS/2, USB, serial, ADB

## **Remote IR Receiver**

Supports EPSON remote IR receiver, 10-foot cable (typical for rear screen projection)

# **Mechanical**

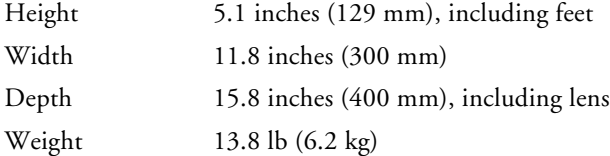

#### **Electrical**

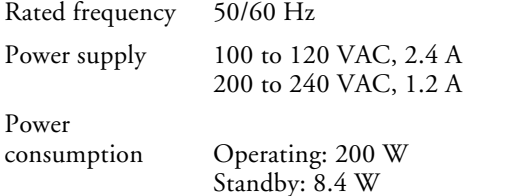

## **Environmental**

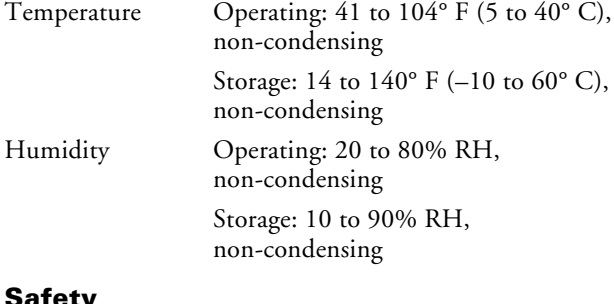

#### **Safety**

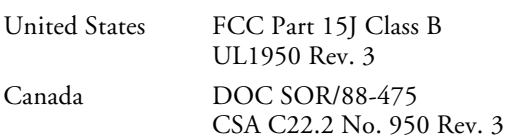

# **Supported Monitor Displays**

Here are the display formats supported by the projector:

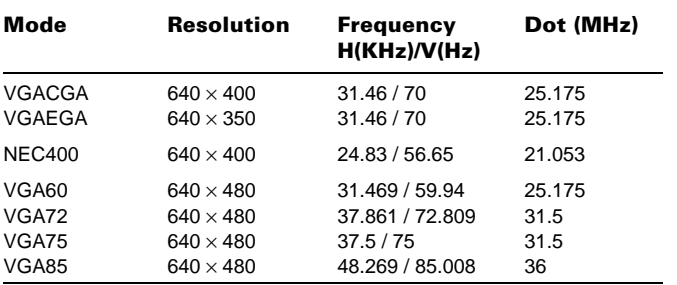

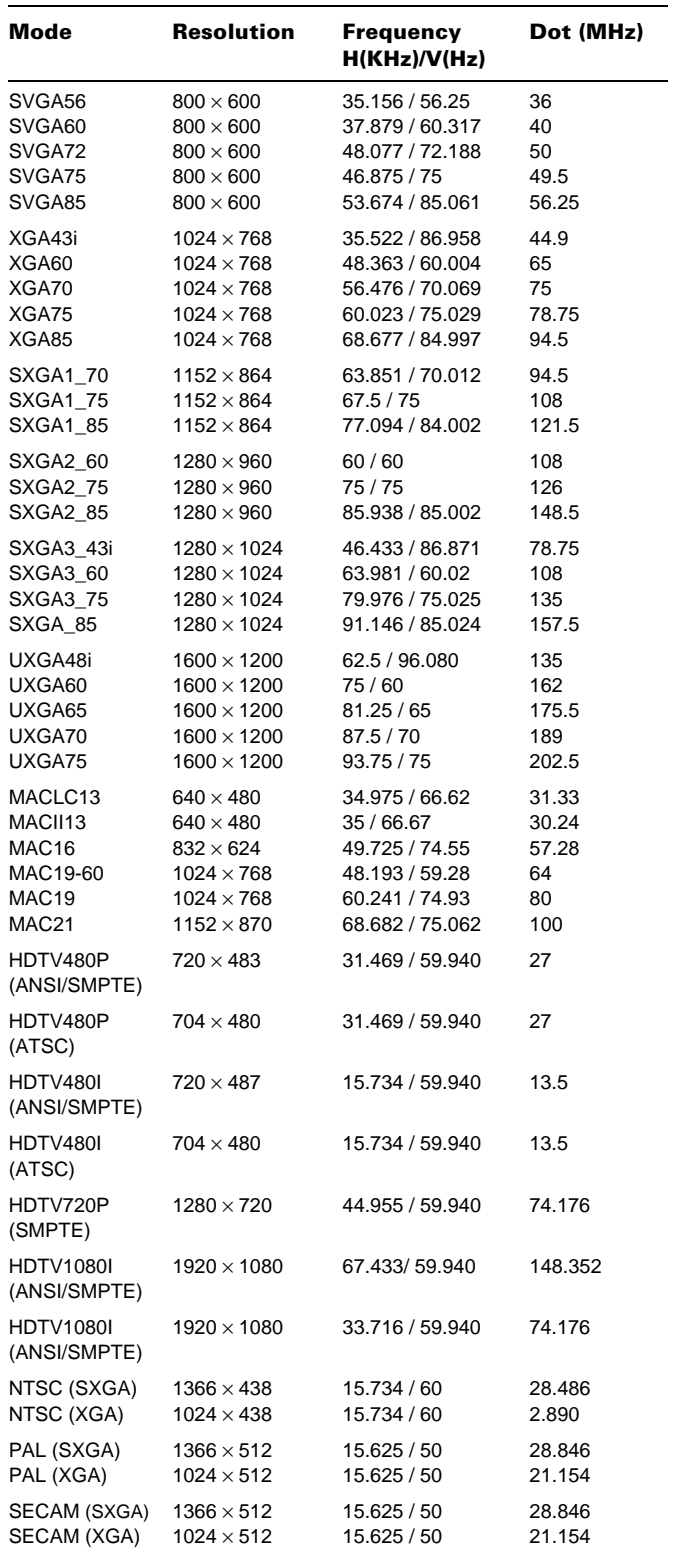

**Note:** The frequencies of some computers may not allow the image to be displayed correctly.

# **Computer 1 and 2 and Computer Out Connector Pin Assignments**

The Computer 1 and 2 and Computer Out connectors are female video RGB, 15-pin micro-D-style connectors. The pin assignments are:

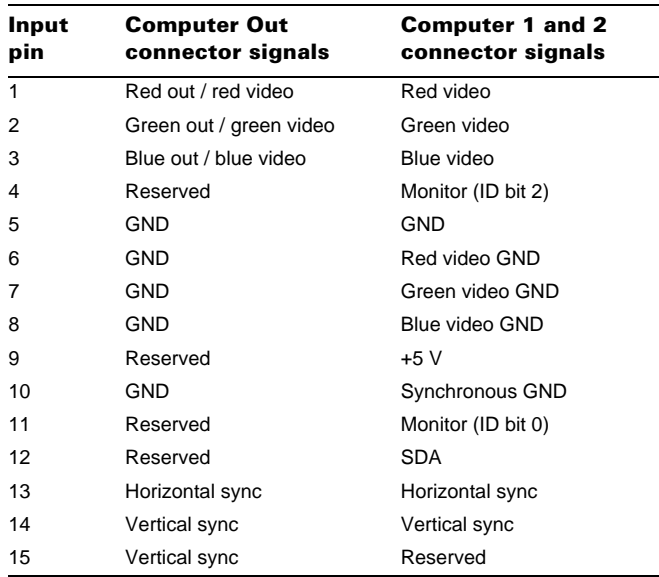

# **Projector Placement Guidelines**

To get the best results when projecting your images, it is important to position the projector at the proper height and distance relative to the screen.

When projecting from a table or desk, place the projector so the lens is aligned as closely as possible with the bottom of your screen:

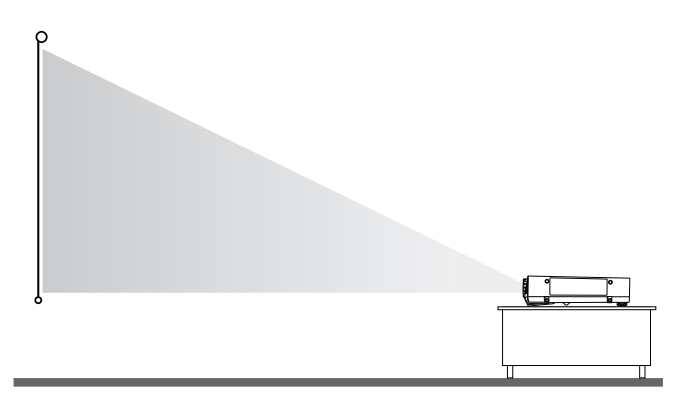

When projecting from the ceiling, align the lens as closely as possible with the top of your screen:

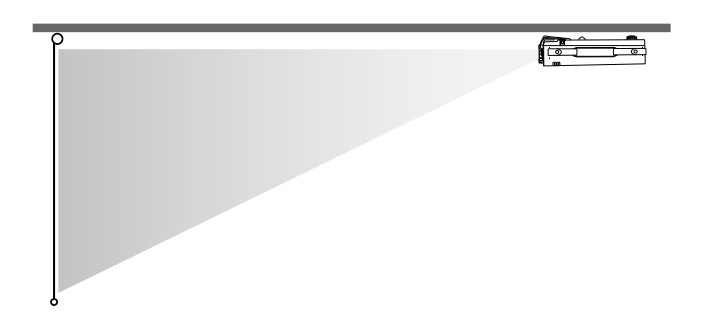

# **Calculating Image Size and Projection Distance**

The distance between the projector and the screen determines the image size. To determine the exact distance required for a particular image size (or to determine the size of an image at a particular distance), use the following formulas for the standard, long throw, and fixed wide angle lenses. (The size of the image can also be changed by rotating the zoom ring.)

# **Standard Lens Calculations**

To determine the minimum and maximum diagonal size of an image when you know the projection distance:

## ❏ **Inches:**

Maximum diagonal size =  $(0.6124 \times$  projection distance) + 1.5264 Minimum diagonal size =  $(0.4556 \times$  projection distance) + 1.1410

## ❏ **Centimeters:**

Maximum diagonal size =  $(0.6124 \times$  projection distance) + 3.8771 Minimum diagonal size =  $(0.4556 \times$  projection distance) + 2.8981

To determine the projection distance when you know the diagonal size of the screen image:

#### ❏ **Inches:**

Maximum projection distance = (2.1949 × diagonal size) − 2.5044 Minimum projection distance = (1.6328 × diagonal size) − 2.4923

#### ❏ **Centimeters:**

Maximum projection distance =  $(2.1949 \times$  diagonal size) – 6.3612 Minimum projection distance =  $(1.6328 \times \text{diagonal size}) - 6.3304$ 

For example, here are the measurements for three installations:

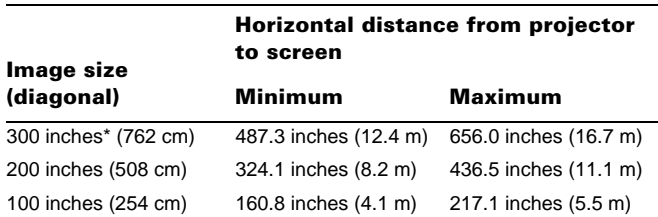

\* For an image size of 300 inches, the projector may be up to 54 feet away from the screen, depending on the setting of the zoom ring.

### **Long Throw Zoom Lens Calculations**

If you are using the optional long throw zoom lens, use the following formulas.

To determine the minimum and maximum diagonal size of an image when you know the projection distance:

❏ **Inches:**

Maximum diagonal size =  $(0.4742 \times$  projection distance) + 3.2489 Minimum diagonal size =  $(0.2849 \times$  projection distance) + 1.8968

#### ❏ **Centimeters:**

Maximum diagonal size =  $(1.2045 \times$  projection distance) + 8.2521 Minimum diagonal size =  $(0.7236 \times$  projection distance) + 4.8179

To determine the projection distance when you know the diagonal size of the screen image:

#### ❏ **Inches:**

Maximum projection distance = (3.5094 × diagonal size) − 6.6568 Minimum projection distance =  $(2.1090 \times$  diagonal size) – 6.8519

#### ❏ **Centimeters:**

Maximum projection distance = (8.9139 × diagonal size) − 16.9083 Minimum projection distance = (5.3569 × diagonal size) − 17.4038

#### **Fixed Wide Angle Lens Calculations**

If you are using the optional fixed wide angle lens, use the following formulas.

To determine the minimum and maximum diagonal size of an image when you know the projection distance:

#### ❏ **Inches:**

Maximum diagonal size =  $(0.730 \times$  projection distance) + 3.919 Minimum diagonal size =  $(0.616 \times$  projection distance) + 3.050

#### ❏ **Centimeters:**

Maximum diagonal size =  $(1.8542 \times$  projection distance) + 9.9542 Minimum diagonal size =  $(1.5646 \times$  projection distance) + 7.7470

To determine the projection distance when you know the diagonal size of the screen image:

#### ❏ **Inches:**

Maximum projection distance =  $(1.619 \times$  diagonal size) - 4.702 Minimum projection distance =  $(1.367 \times$  diagonal size) - 5.640

#### ❏ **Centimeters:**

Maximum projection distance =  $(4.1122 \times$  diagonal size) - 11.9430 Minimum projection distance =  $(3.4721 \times$  diagonal size) - 14.3256

# **Projector Status Lights**

The status lights on top of the projector tell you the projector's operating status.

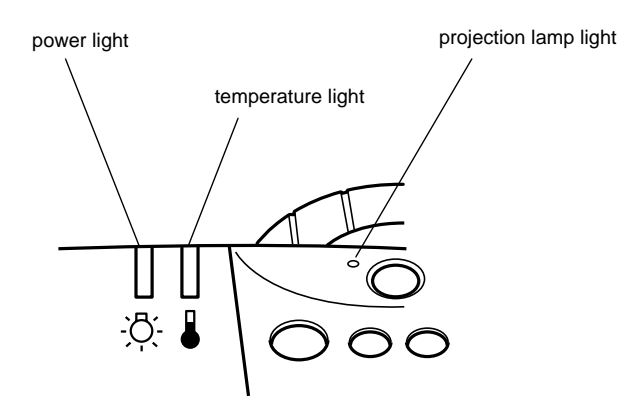

*Caution: A red light warns you if a serious problem occurs.* 

#### **Power Light**

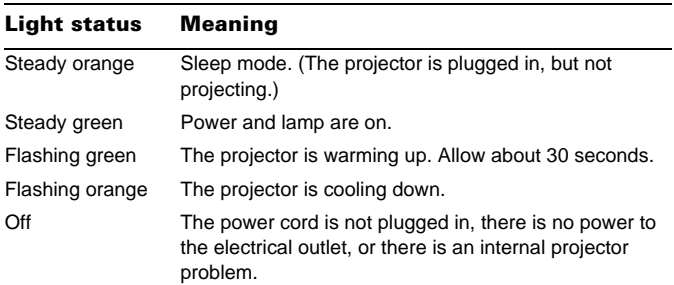

# **Projection Lamp Light**

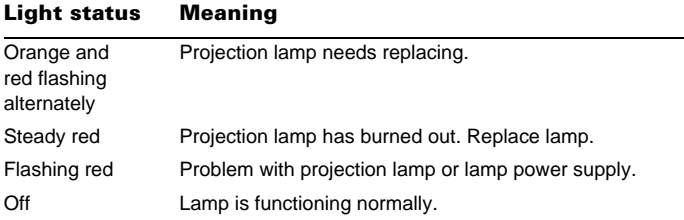

#### **Temperature Light**

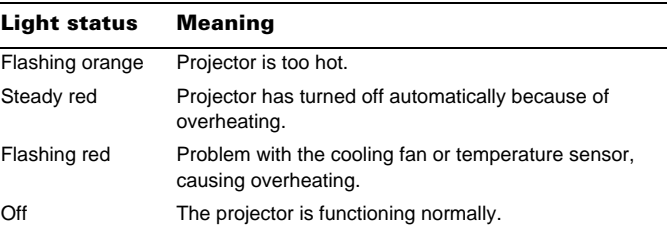

# **Using the Remote Control**

The remote control uses a line-of-sight infrared signal. To use the remote control, point it towards one of the infrared receivers located at the front and back of the projector. You can use the remote control up to about 32.8 feet (10 meters) from the projector. (This distance may be shorter if the remote control batteries are low.) You must also be within a  $\pm 30^{\circ}$ angle from the front or rear receiver.

*Note: The projector may not respond to remote control commands in these conditions: ambient light is too bright; a certain type of fluorescent light is present; a strong light source (such as direct sunlight) shines into the infrared receiver; or other equipment emitting infrared energy is present (such as a radiant room heater). Correct these conditions to use the remote control or control the projector from a computer.*

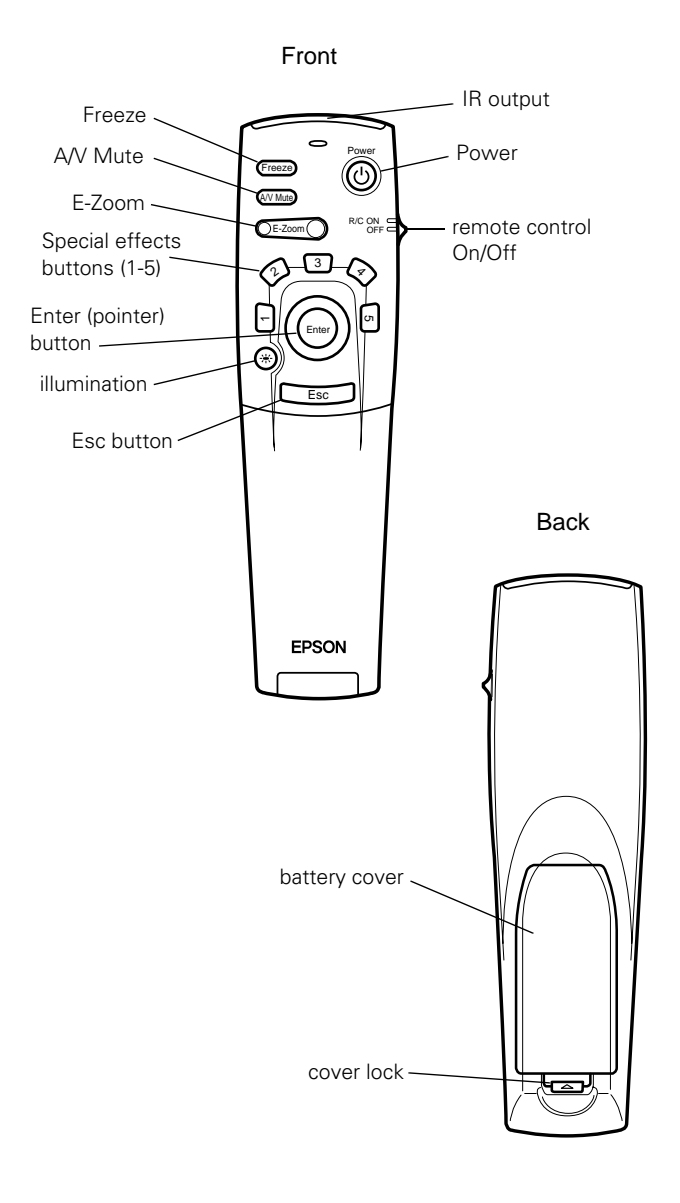

Open the cover just below the Esc button to access additional remote control commands.

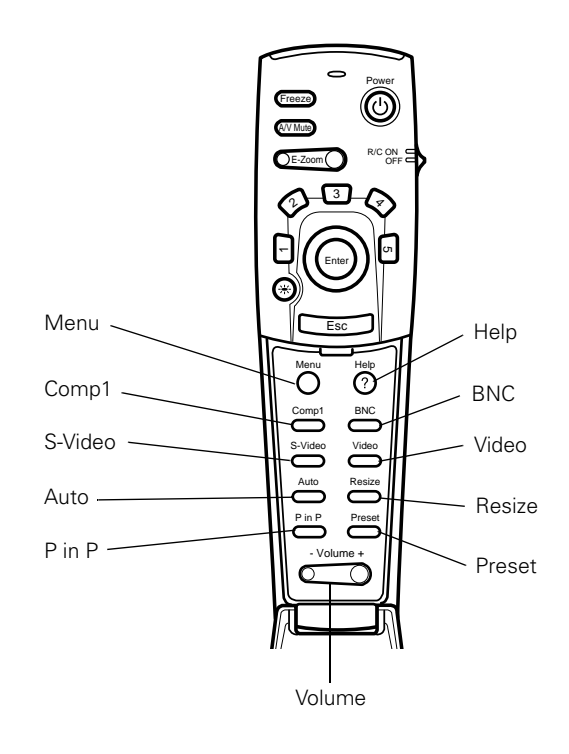

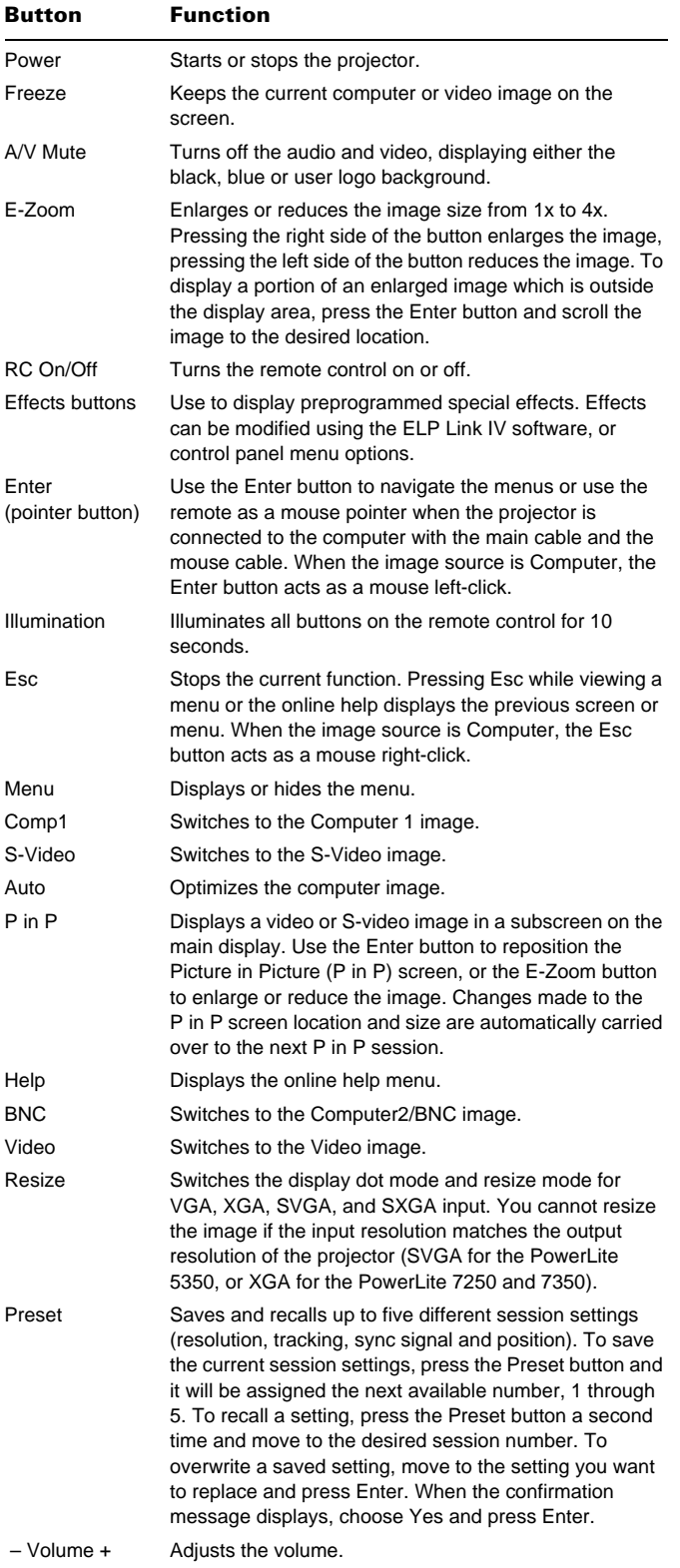

# This table summarizes the functions on the remote control. **Using the Control Panel**

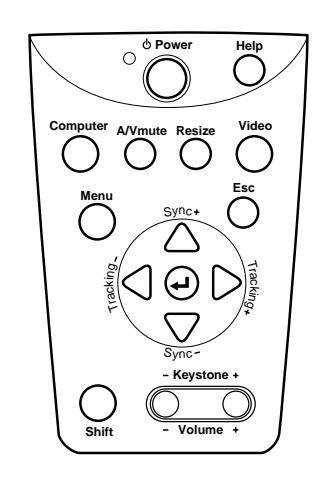

You can use the control panel to control the projector instead of the remote control. However, you can program and access the custom features only with the remote control. The following table summarizes the functions on the control panel.

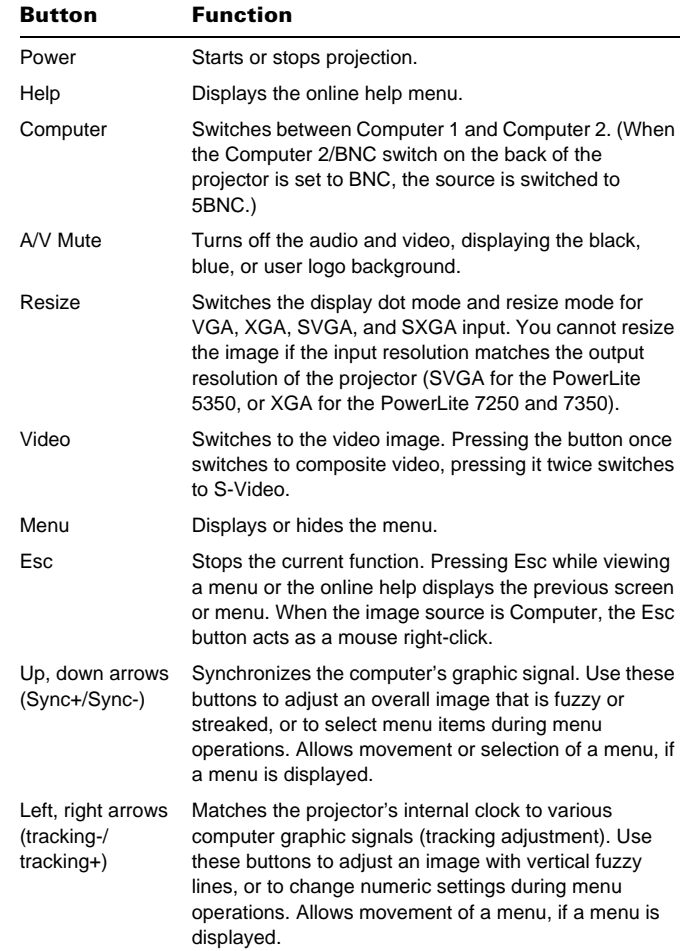

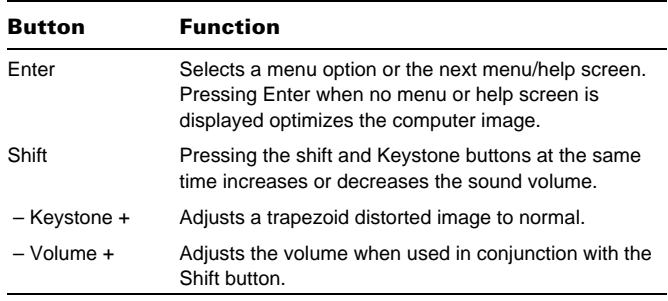

# **Cleaning the Air Filter**

Clean the air filter at the bottom of the projector after every 100 hours of use. If it is not cleaned periodically, it can become clogged with dust, preventing proper ventilation. This can cause overheating and damage the projector. To clean the air filter, follow these steps:

- 1. Turn off the projector and unplug the power cable.
- 2. Turn the projector on its side so that the handle is on top and you can access the filter easily.

*Note: Standing the projector with the handle at the top keeps dust from getting inside the projector housing.*

3. Pull the filter cover tab to release the filter cover. Remove the cover.

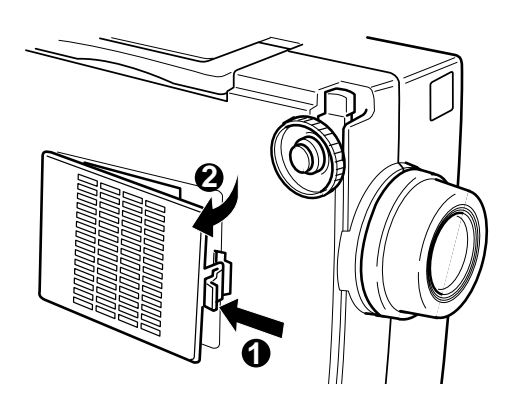

4. The filter is attached to the inside of the filter cover. It is recommended that you use a small vacuum cleaner designed for computers and other office equipment to clean the filter. If you don't have one, use a dry, lint-free cloth.

If the dirt is difficult to remove or the filter is torn, replace it.

5. Replace the filter cover when you're done.

# **Replacing the Lamp**

The projection lamp typically lasts for about 1500 to 2000 hours of use. It is time to replace the lamp when:

- ❏ The projected image gets darker or starts to deteriorate.
- ❏ The projection lamp indicator is either red, or flashing orange and red alternately.
- ❏ The message **LAMP REPLACE** appears on the screen when the projection lamp comes on.

*Warning: Let the lamp cool before replacing it. Also, do not touch the glass portion of the lamp assembly. Touching the glass portion of the lamp will result in premature lamp failure.*

- 1. Turn off the projector and unplug the power cable.
- 2. Turn the projector over so you can access the lamp cover.
- 3. Use a screwdriver, coin, or similar object to loosen the two retaining screws on the lamp cover. When the screws are loose, lift off the lamp cover. (You cannot remove these screws from the cover.)

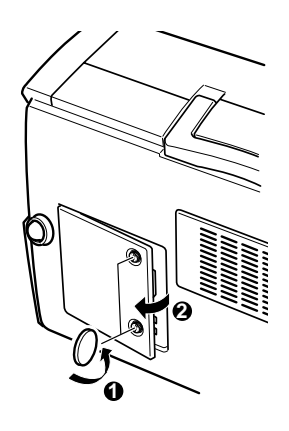

4. Use a screwdriver, coin, or similar object to loosen the two screws holding the lamp unit in position. (You cannot remove these screws completely.)

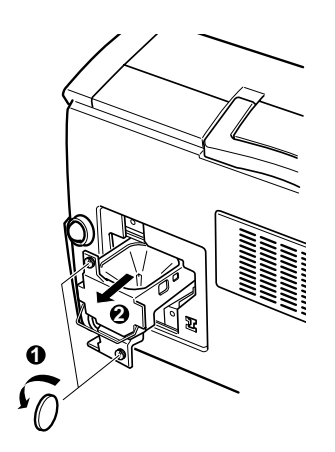

5. Lift up the handle and pull out the lamp unit.

- 6. Gently insert the new lamp unit by lowering it into position. Make sure it's inserted securely. Tighten the screws on the new lamp unit.
- 7. Replace the lamp cover and tighten the cover screws. (Make sure the lamp cover is securely fastened. The projector turns itself off if the lamp cover is open.)

# **Information Reference List**

# **Engineering Change Notices**

None.

# **Technical Information Bulletins**

None.

# **Product Support Bulletins**

None.

# **Related Documentation**

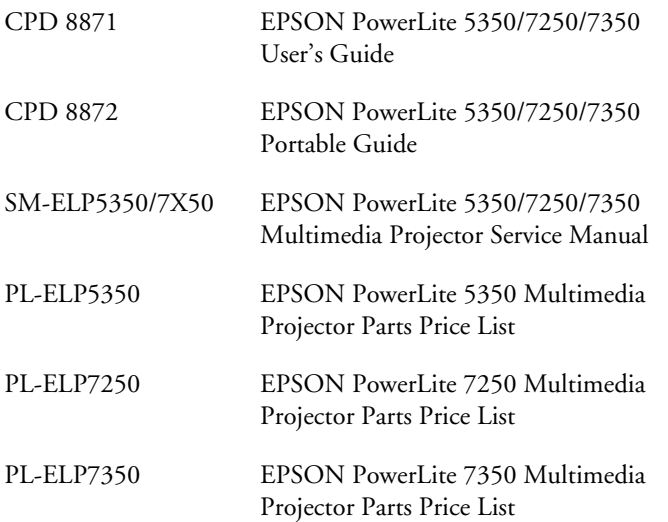